Wall-mount Filter Phone-line Filter 2-for-1 Phone Jack Adapter

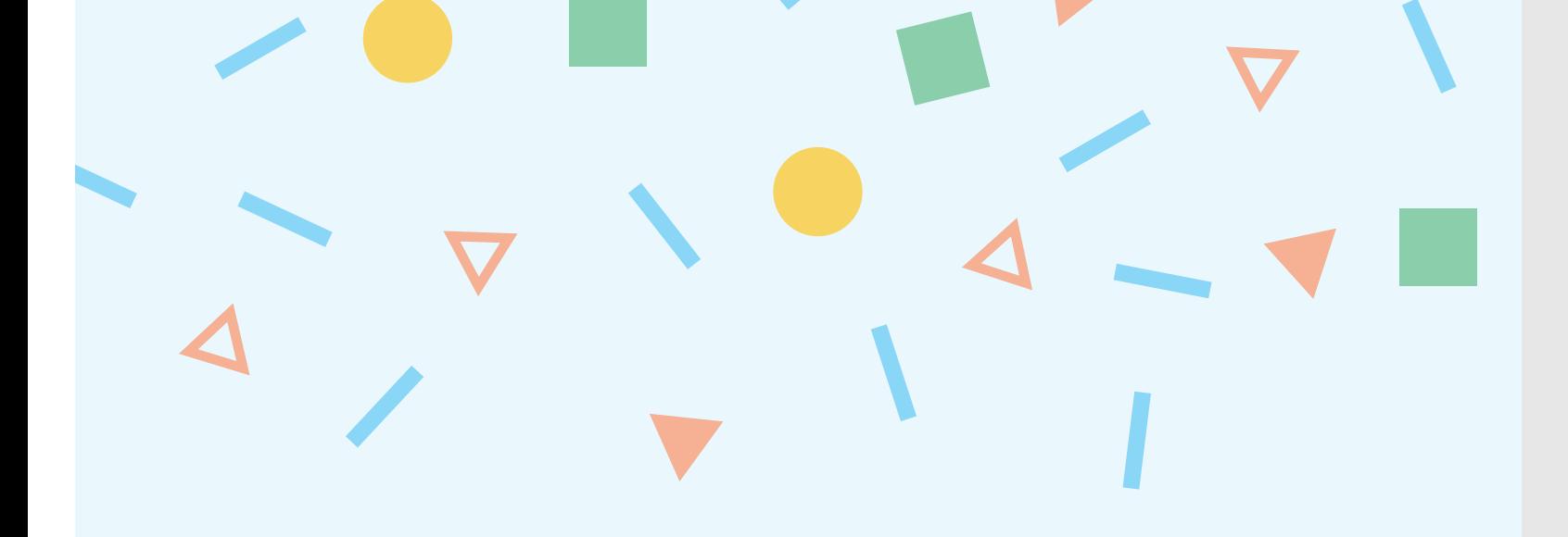

(Connection larger than phone cord)

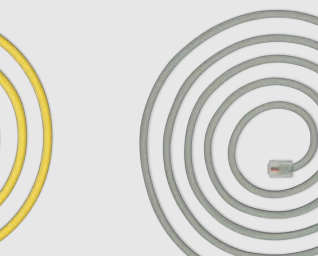

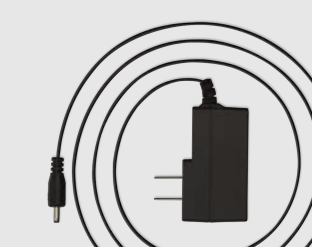

Phone Cord Router Phone Cord

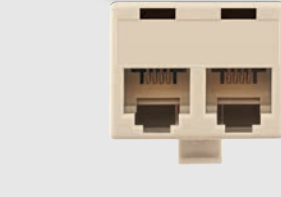

Verizon Wireless Gateway Verizon Wireless Router

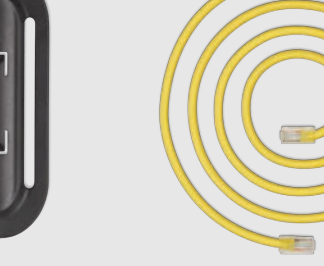

Ethernet Cable **Example Stand** 

One of these router models is enclosed, based on your order. Either way, installation is exactly the same.

## **Everything you need is here.**

# **Let's get started.**

Your guide to setting up your router and Verizon High Speed Internet

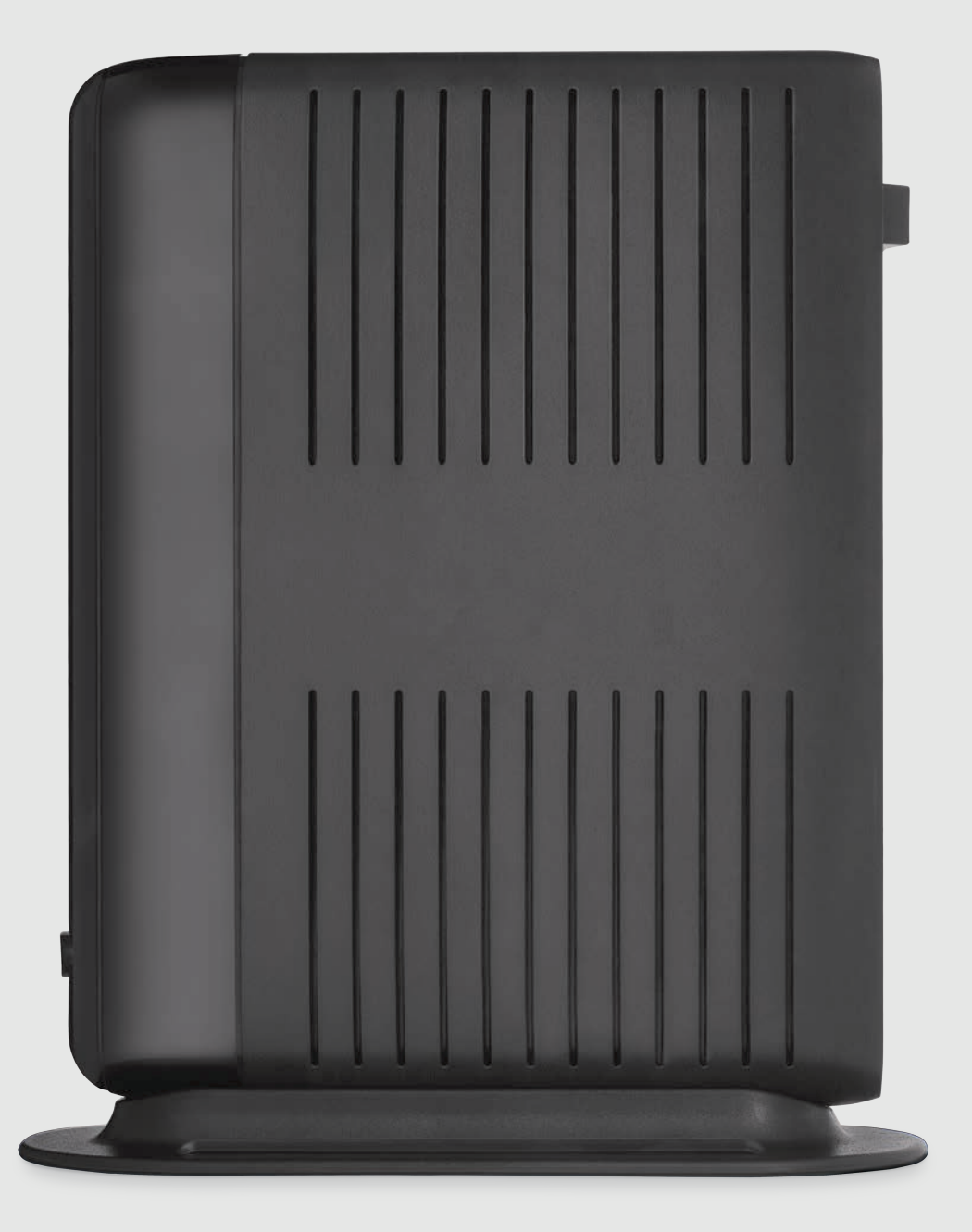

## verizon<sup>V</sup>

### **Q: What if I don't have a dial tone**<br> **Q: What if I hear static or noise** and the present of the propert select **the propert of the propert** or my phone line?<br>
Aligh Speed Internet then **on my phone line?**

## **on my phone line?**

**A:** Try plugging your phone into a different phone jack and make sure the filters are installed properly.

#### **Q: How can I fix an intermittent loss of connection?**

**A:** Rebooting will solve most connection issues. Also make sure your cables are securely connected.

**A:** Ensure that all phones and other devices using your phone line have filters attached. Check that the line side of the filter is plugged into the phone jack and the phone side of the filter is plugged into the phone or other equipment.

### **Q: What can I do if my service feels slow?**

**A:** Wi-Fi signal strength can be affected by router location and the number of wireless devices in operation. If you experience a weak signal, visit

verizon.com/support, select High Speed Internet, then Fix Slow Internet Connection.

#### **Q: What if I forget my username and/or password?**

**A:** If you know your Verizon username and the answer to your secret question, use the Password Reset Tool at verizon.com/myverizon. If you can't find your username, contact Technical Support by calling 1.800.VERIZON.

## **Got questions? We have answers.**

**or**

vireless

 $\begin{array}{c} \n\downarrow 3 \\
\downarrow 5 \\
\downarrow 5\n\end{array}$ 

**Included only upon request.**

 $\mathbb{G}^*_{\mathbb{R}}$ 

**Ready to go?**

**Flip over**

**for setup.**

It's all good. It's all here. Just follow these easy steps.

#### **Account activation**

#### **Manage account online**

Go to myverizon.com. My Verizon gives you access to all your Verizon accounts, all in one place. View and manage your bills, make changes to your accounts and more.

> CCR16006-HSIG-2/16 ©2016 Verizon

#### **Troubleshooting**

Confirm that you have received an e-mail stating that your service is ready to be installed.

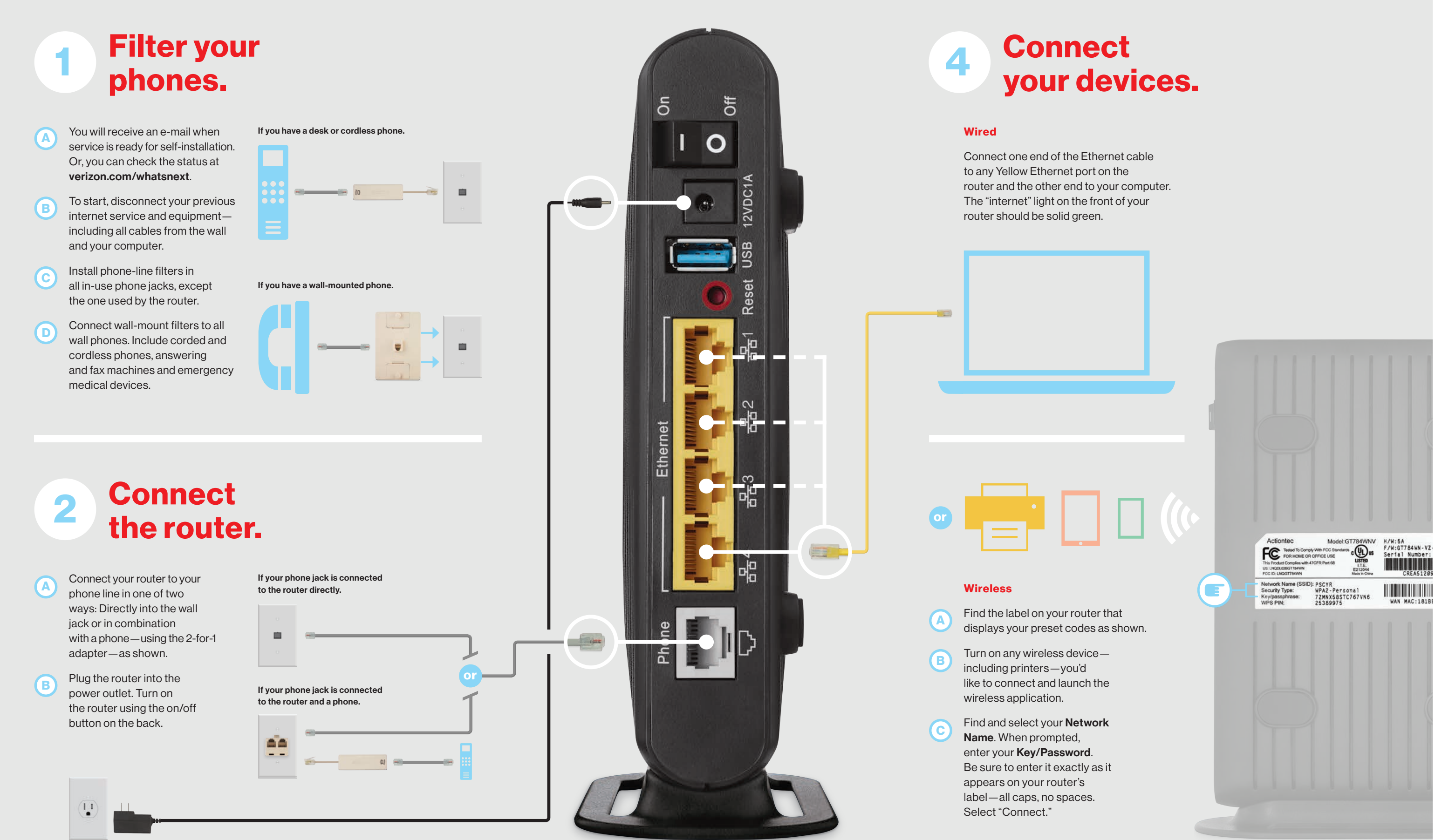

Have you installed filters on all equipment plugged into a phone jack except the router?

Go to activatemyhsi.verizon.net to activate your account and accept the Terms of Service. **A**

Download the software for any additional products you purchased. **B**

> Make sure you do *not* have a filter between your phone jack and router.

Optimize line performance by leaving the router on for at least 30 days after you activate it. **C**

If your kit came with the router pictured here, you can set it up on its side to save space. Take the stand base and line up the tabs as shown, making sure the arrow on top is facing towards the front of the router.

Snap the router into place and you're good to go.

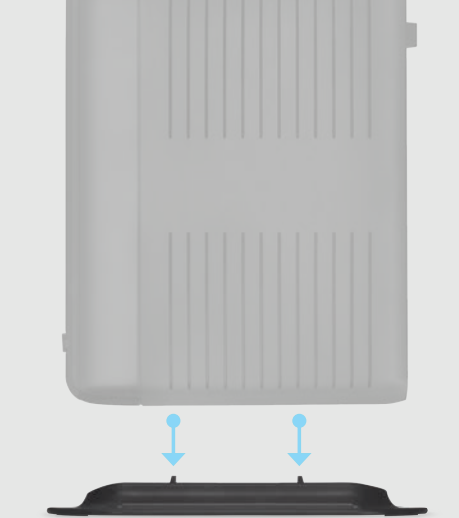

**A**

**B**

## **We'll have you up and running in no time at all.**

## **Let's make sure all systems are go.**

 $\boldsymbol{\mathcal{C}}$ 

## **Train your router to sit or stand. 3 5**

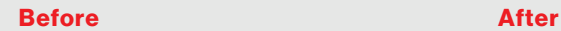